# **Anleitung**

**DLRG Manager Übersicht über Berechtigungsgruppen und Workflow-Rollen auf OG und Bezirksebene**

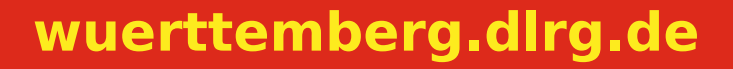

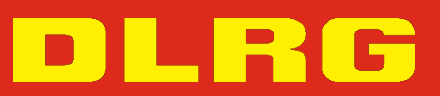

# **ANLEITUNG**

**DLRG Manager**

# **Übersicht Berechtigungsgruppen**

**und Workflow-Rollen**

# **Version 7.0**

STAND März 2024

#### **Impressum**

#### **Herausgeber**

Deutsche Lebens-Rettungs-Gesellschaft

Landesverband Württemberg e.V.

Mühlhäuser Straße 305, 70378 Stuttgart

Die in dieser Broschüre veröffentlichten Texte sind urheberrechtlich geschützt. Alle Rechte sind vorbehalten. Kein Teil dieser Ausgabe darf ohne schriftliche Genehmigung des Präsidiums DLRG - Landesverband Württemberg e.V., in irgendeiner Form - durch Fotokopie, Mikrofilm oder andere Verfahren - reproduziert oder in eine von Maschinen, insbesondere von Datenverarbeitungsanlagen, verwendbare Sprache übertragen werden. Auch die Rechte der Wiedergabe durch Vortrag, Funk-/Fernsehsendung, im Magnettonverfahren oder auf ähnlichem Weg bleiben vorbehalten.

Jede im Bereich eines gewerblichen Unternehmens hergestellte oder benutzte Kopie dient gewerblichen Zwecken und verpflichtet zu Schadensersatz, der gerichtlich festzustellen ist. Ein Nachdruck ist - auch auszugsweise - nur mit Genehmigung des Präsidiums DLRG - Landesverband Württemberg e.V. gestattet.

Der Ausdruck für verbandsinterne Zwecke ist den Mitgliedern der DLRG erlaubt.

Anmerkungen und Kritik bitte an: mv-support@wuerttemberg.dlrg.de

# **Autor**

• DLRG Landesverband Württemberg e.V.

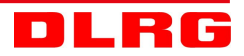

# **Inhaltsverzeichnis**

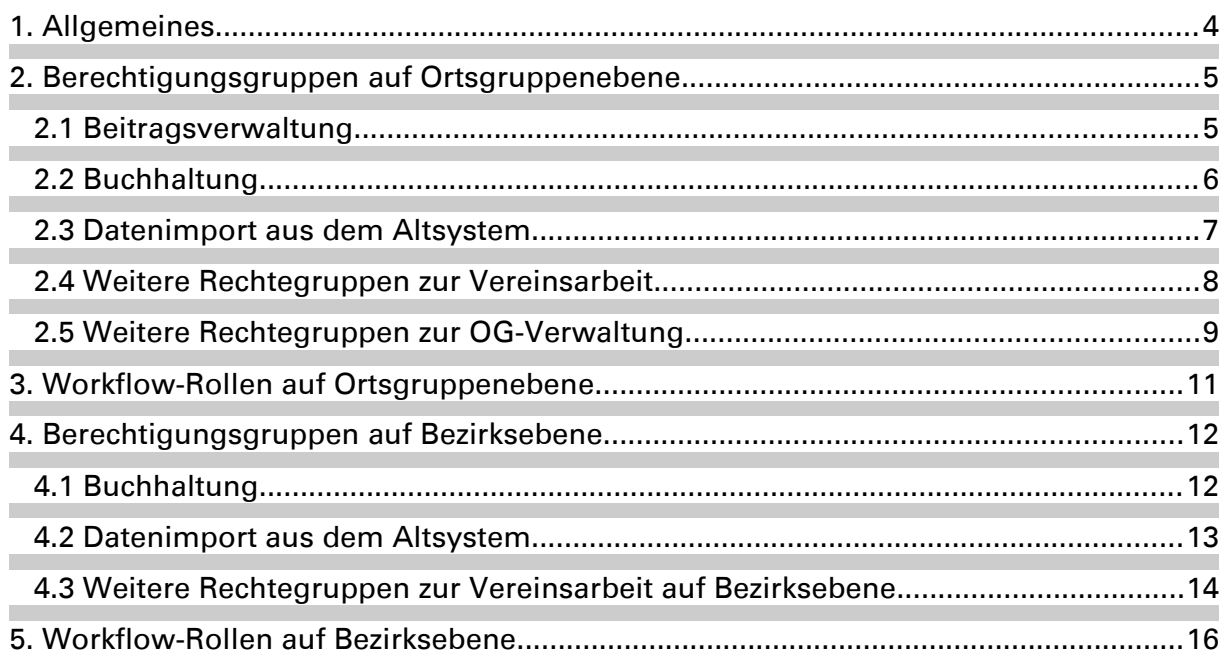

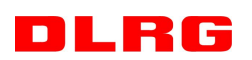

#### <span id="page-3-0"></span>**1. Allgemeines**

Der DLRG Landesverband Württemberg e.V. betreibt seine Datenverarbeitungsanwendung "DLRG-Manager", primär zur Verwaltung der Mitglieder seiner Gliederungen. Diese Anwendung wird jedoch auch zur Verwaltung von weiteren Kontakten der Gliederungen im Landesverbband Württemberg genutzt.

Das System ist hierarchisch aufgebaut und reflektiert die Landesverbandshierarchie. d.h. ein Benutzer auf der Ortsgruppenebene bekommt nur Zugang zu den Daten seiner Ortsgruppe. Ein Benutzer auf Bezirksebene sieht nur die Daten der zu seinem Bezirk gehörenden Ortsgruppen.

Der Zugang zum System wird über ein Rechtesystem gesteuert, in dem über Berechtigungsgruppen die Sichtbarkeit und die Beeinflussung von Kontaktdaten gesteuert wird. Workflow-Rollen steuern den Zugriff und die Aktivität für die verfügbaren Workflows.

Jedem Nutzer wird ein Nutzungsprofil zugeordnet, in dem seine Gliederung für die er Zugangsdaten erhält, seine Zugangsdaten, sowie seine Berechtigungen in der Gliederung und seine Workflow-Rollen definiert werden.

#### **Nutzer und deren Berechtigungen werden nur auf Antrag der oder des jeweiligen Gliederungsvorsitzenden oder deren Stellvertreter angelegt und/oder verändert.**

Die Berechtigungen auf den verschiedenen Verbandsebenen unterscheiden sich, da zum Beispiel Finanzdaten der Mitglieder nur auf Ortsgruppenebene sichtbar sind und auch nur dort verwaltet werden. Dementsprechend unterscheiden sich auch die Antragsformulare für die jeweiligen Gliederungsebenen.

Diese Anleitung gibt eine Übersicht über die auf jeder Ebene verfügbaren Berechtigungsgruppen und Workflow-Rollen.

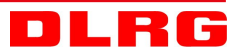

# <span id="page-4-1"></span>**2. Berechtigungsgruppen auf Ortsgruppenebene**

#### <span id="page-4-0"></span>**2.1 Beitragsverwaltung**

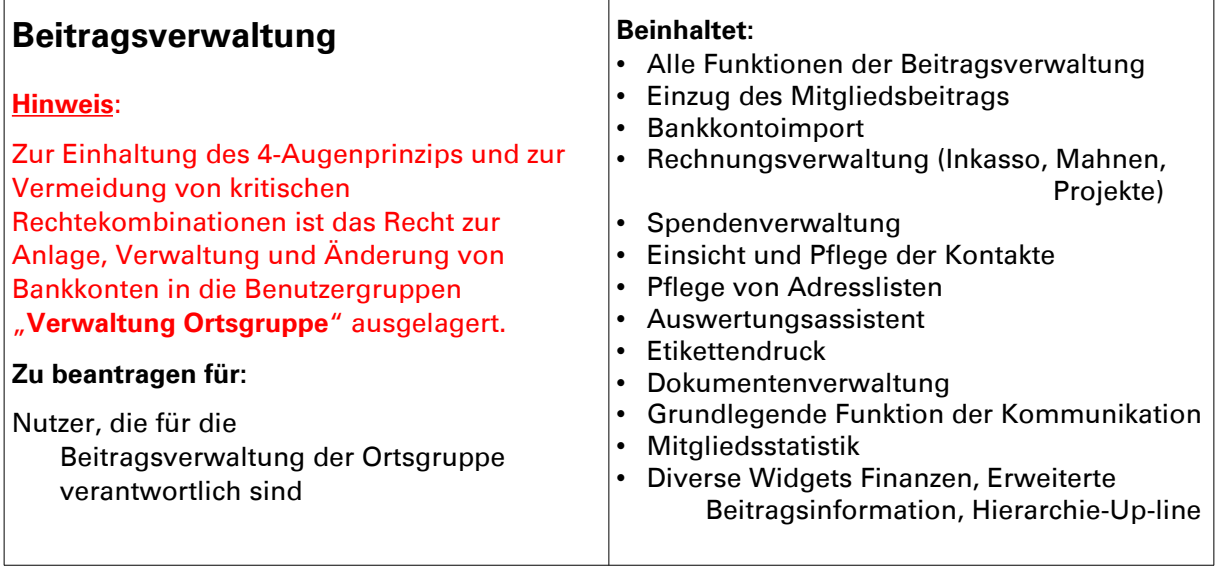

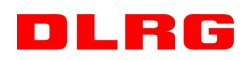

#### <span id="page-5-0"></span>**2.2 Buchhaltung**

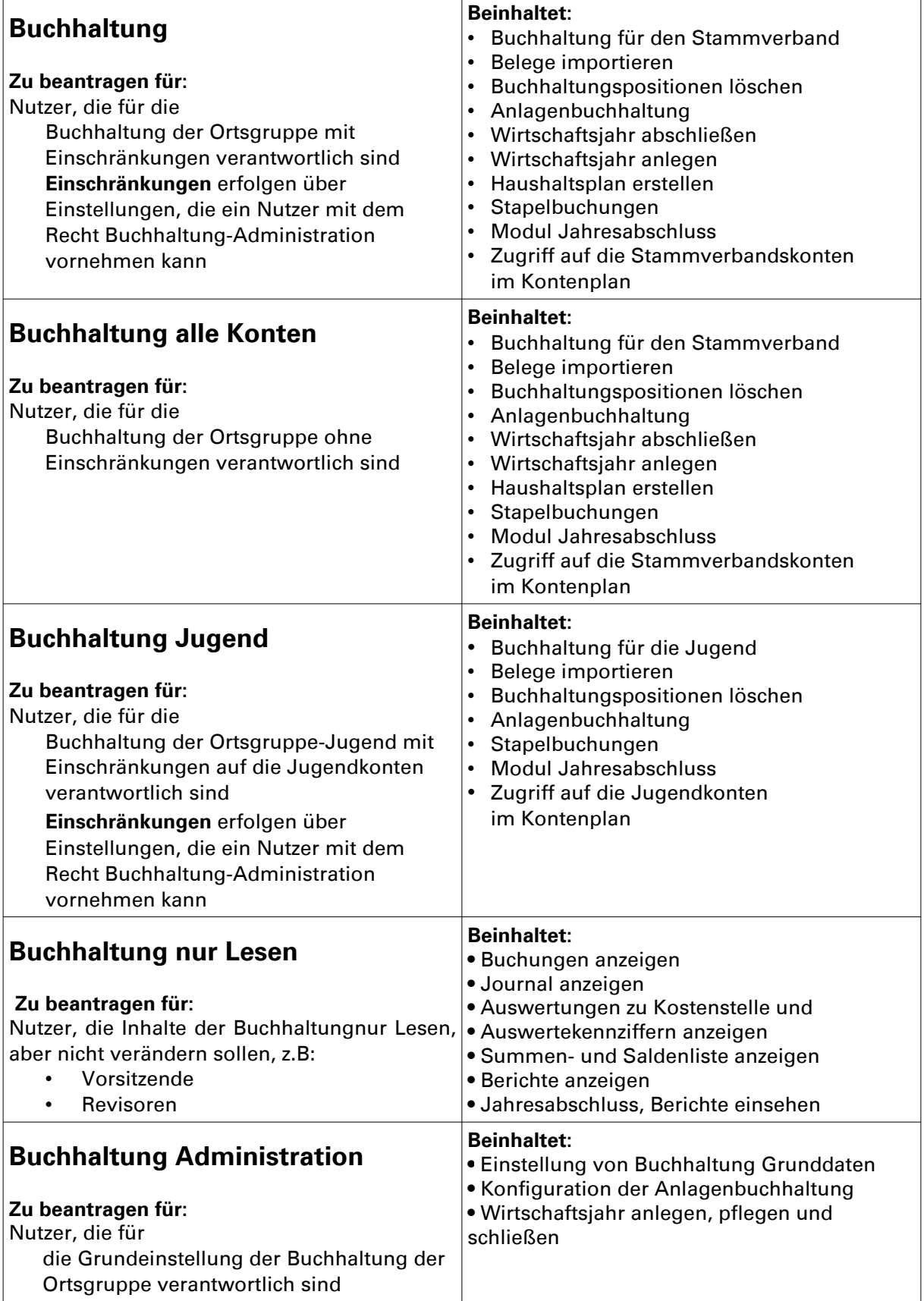

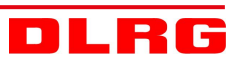

# <span id="page-6-0"></span>**2.3 Datenimport aus dem Altsystem**

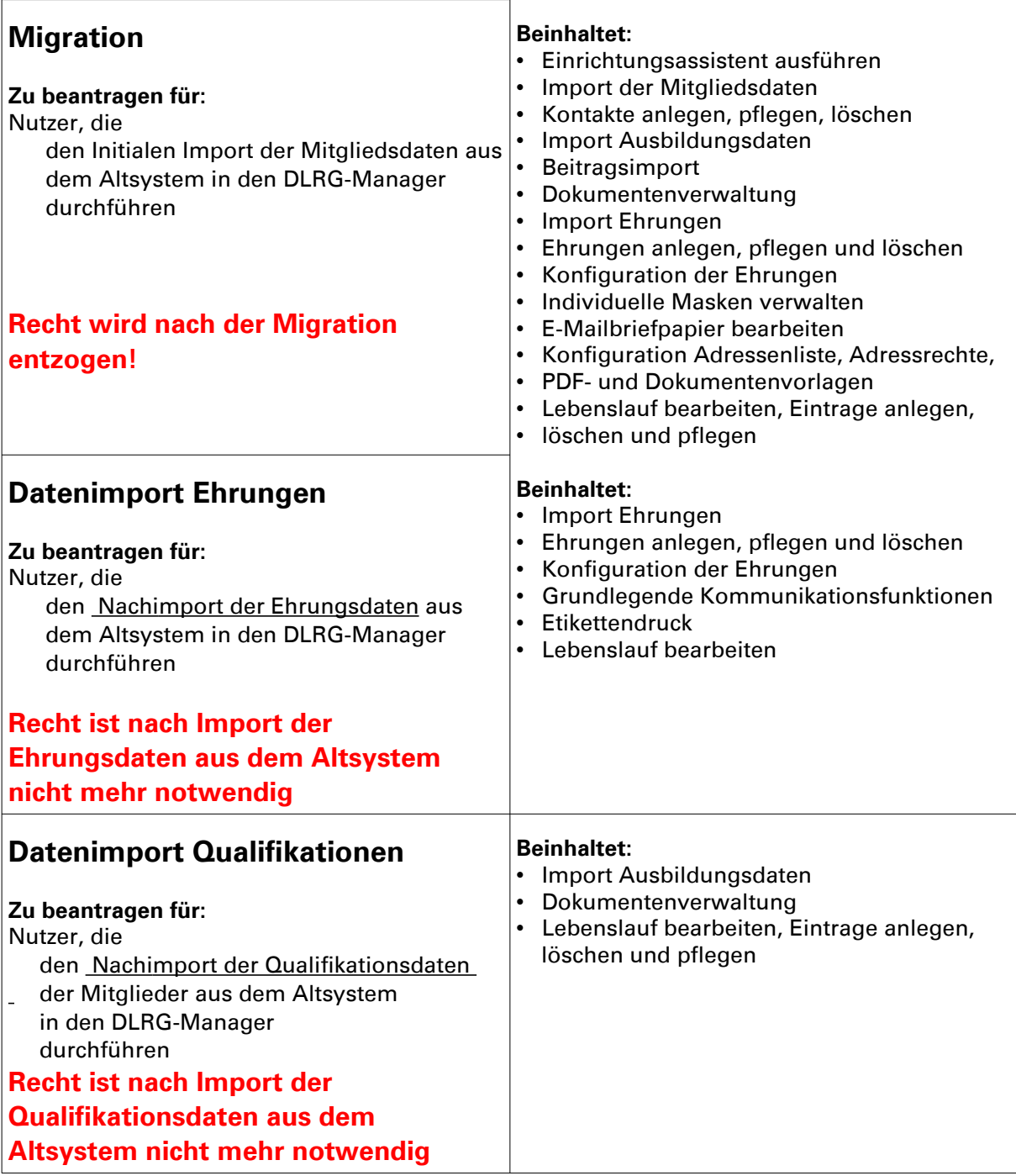

![](_page_6_Picture_2.jpeg)

# <span id="page-7-0"></span>**2.4 Weitere Rechtegruppen zur Vereinsarbeit**

![](_page_7_Picture_337.jpeg)

![](_page_7_Picture_2.jpeg)

# <span id="page-8-0"></span>**2.5 Weitere Rechtegruppen zur OG-Verwaltung**

![](_page_8_Picture_316.jpeg)

![](_page_8_Picture_2.jpeg)

![](_page_9_Picture_69.jpeg)

![](_page_9_Picture_1.jpeg)

# <span id="page-10-0"></span>**3. Workflow-Rollen auf Ortsgruppenebene**

![](_page_10_Picture_242.jpeg)

![](_page_10_Picture_2.jpeg)

# **4. Berechtigungsgruppen auf Bezirksebene**

# <span id="page-11-1"></span><span id="page-11-0"></span>**4.1 Buchhaltung**

![](_page_11_Picture_313.jpeg)

![](_page_11_Picture_3.jpeg)

# <span id="page-12-0"></span>**4.2 Datenimport aus dem Altsystem**

![](_page_12_Picture_118.jpeg)

![](_page_12_Picture_2.jpeg)

# <span id="page-13-0"></span>**4.3 Weitere Rechtegruppen zur Vereinsarbeit auf Bezirksebene**

![](_page_13_Picture_319.jpeg)

![](_page_13_Picture_2.jpeg)

![](_page_14_Picture_307.jpeg)

![](_page_14_Picture_1.jpeg)

![](_page_15_Picture_206.jpeg)

#### <span id="page-15-0"></span>**5. Workflow-Rollen auf Bezirksebene**

![](_page_15_Picture_2.jpeg)

![](_page_16_Picture_0.jpeg)